Guía para la homologación, convalidación de títulos y

### estudios extranjeros.

### Octubre 2023.

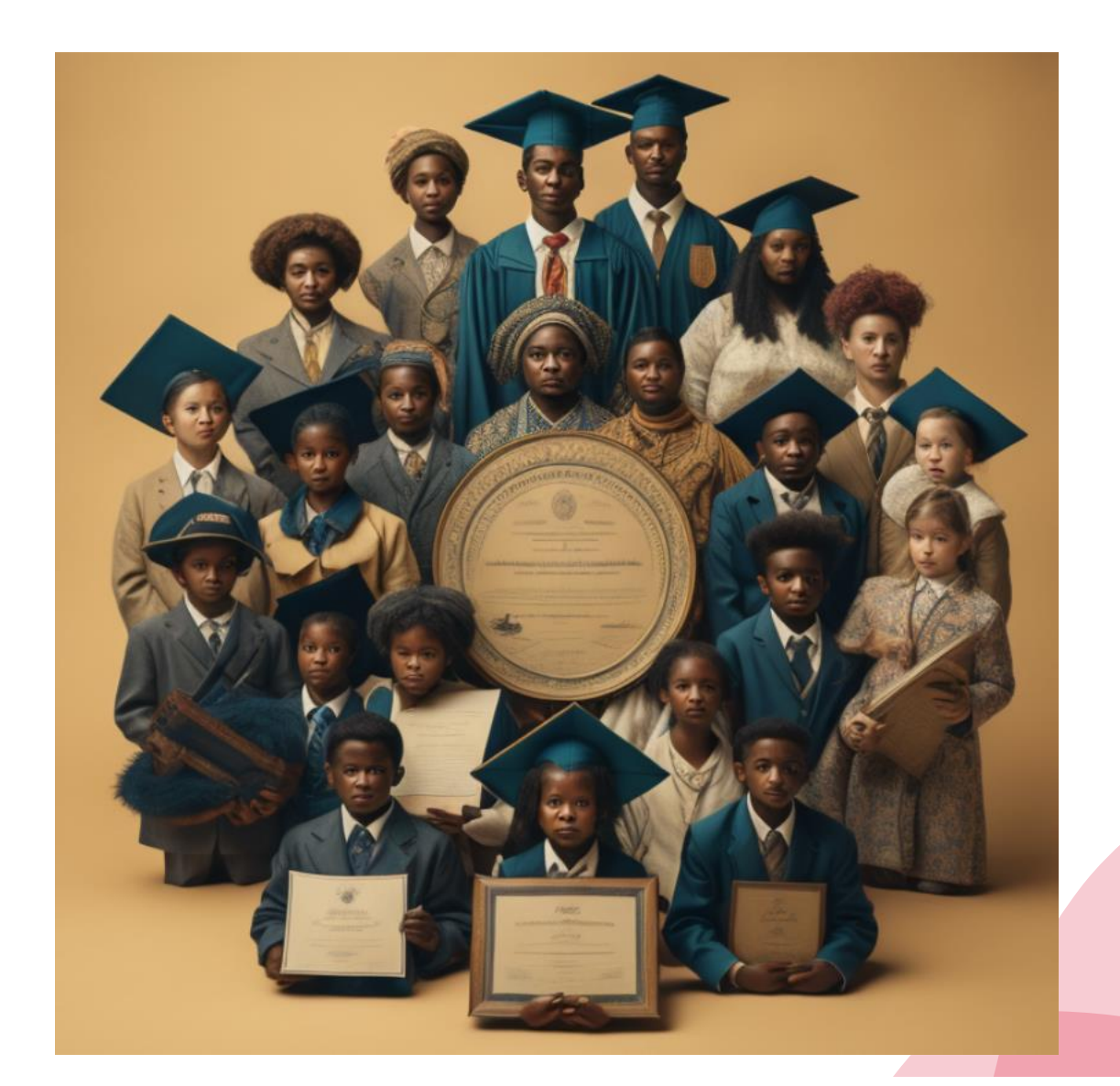

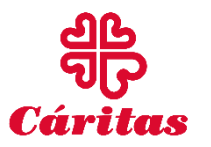

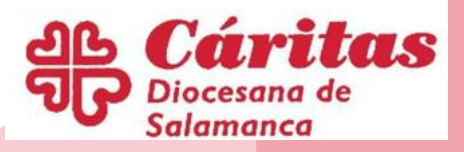

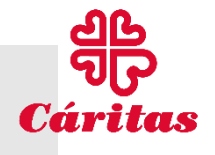

## CUESTIONES COMUNES:LEGALIZACIÓN

- NO se exige legalización para documentos expedidos por países de la UE.
- En documentos expedidos por países que han suscrito el Convenio de la Haya solo es necesaria la apostilla.

https://www.mjusticia.gob.es/es/Ciudadano [/TramitesGestiones/Documents/ESTADOS%2](https://www.mjusticia.gob.es/es/Ciudadano/TramitesGestiones/Documents/ESTADOS FIRMANTES.pdf) 0FIRMANTES.pdf

• **Documentos expedidos en el resto de los países**: Deberán legalizarse por vía diplomática.

### **PASOS:**

- 1. Ministerio de Educación del país de origen para títulos y certificados de estudios y en el Ministerio correspondiente para certificados de nacimiento y nacionalidad.
- 2. Ministerio de Asuntos Exteriores del país donde se expidieron dichos documentos.
- 3. Representación diplomática o consular de España en dicho país. La legalización de los originales de la documentación académica es imprescindible para que tenga efectos en el Estado español.

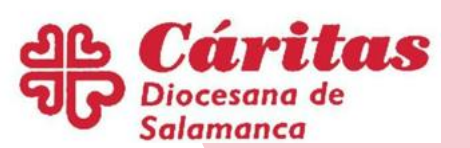

2

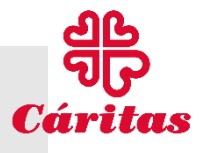

3

## CUESTIONES COMUNES: TRADUCCIÓN.

- Los documentos deben ser expedidos SIEMPRE documentos oficiales de las autoridades educativas correspondientes.
- Deberán ser, en su caso traducidos.

i Atención!: en caso

i Atención!: en car<br>i Atención!: es mejor<br>de duda es mejor

tenda es mes<br>du da es mes<br>traducirlos en<br>traducirlos en

Por traductor jurado, debidamente autorizado Por cualquier representación diplomática o consular en el extranjero **TRADUCCIÓN** Por la representación diplomática o consular en **OFICIAL** España del país del que es ciudadano el solicitante o, en su caso, del de DE DOCUMENTOS procedencia del documento de duga<br>traducirlos en<br>traducirlos en<br>España, mediante traductor jurado. Por un traductor oficial en el extranjero y debidamente legalizada la firma de dicho traductor

oficial

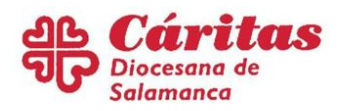

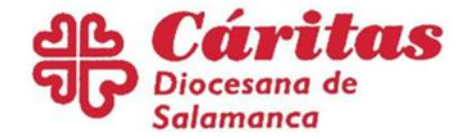

# I. ESTUDIOS Y TÍTULOS NO UNIVERSITARIOS.

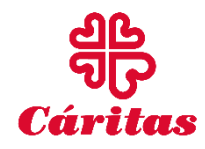

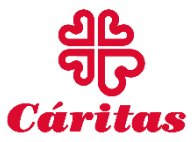

### Homologación.

• La homologación de **títulos, diplomas o estudios extranjeros de educación no universitaria** supone la declaración de la equivalencia con los títulos del sistema educativo español vigente.

### Convalidación

• La convalidación de **estudios extranjeros por cursos españoles de educación no universitaria**  supone la declaración de la equivalencia de aquéllos con estos últimos a efectos de continuar estudios en un Centro docente español.

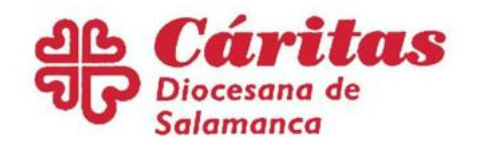

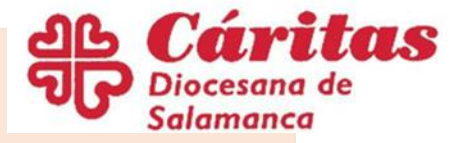

## Estudios y Títulos no universitarios.

Serán homologables/convalidables si:

- **OSON** estudios oficiales en el país que emite el título.
- $\square$ Si se han superado hasta el final de la formación que corresponda. No asignaturas sueltas.

PARA INCORPORARSE AL SISTEMA EDUCATIVO ESPAÑOL HASTA 4º DE LA ESO **NO ES NECESARIA NINGUNA CONVALIDACIÓN.** 

NO serán homologables:

- $\triangle$ **Estudios en centros extranjeros EN** España (legislación específica).
- Los expedidos por instituciones u organismos que avalan estudios en centros docentes españoles que no conllevan validez académica.
- $\dots$ Títulos, diplomas, certificados o estudios de organismos o instituciones públicas o privadas que constituyen grados académicos.

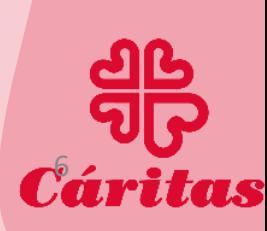

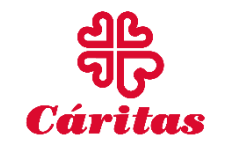

## Estudios y títulos no universitarios: Certificación con efectos laborales.

• Se puede solicitar un certificado de reconocimiento de estudios por 2º o 3º de E.S.O.

Para ello se requiere:

- Una certificación acreditativa de los cursos realizados en el sistema extranjero equivalentes a 2º y 3º de E.S.O. en el sistema educativo español.
- Un documento que acredite la finalidad del reconocimiento.

Para esta solicitud no hay que pagar tasa.

### **RUTA DE ACCESO:**

https://www.educacionyfp.gob.es/servicios-al[ciudadano/catalogo/general/99/996038/ficha/996038.html](https://www.educacionyfp.gob.es/servicios-al-ciudadano/catalogo/general/99/996038/ficha/996038.html)

#### **Documentos:**

•Fotocopia compulsada del documento acreditativo de la identidad (NIF / Pasaporte / NIE / otro documento). No será necesario aportar fotocopia del NIF/NIE si el interesado presta consentimiento para la verificación de los datos de identidad a través del Sistema de Verificación de Datos establecido en el Real Decreto 522/2006, de 28 de abril, en cuyo caso debe indicarlo expresamente.

•**Certificado de estudios** que acredite la duración en años académicos de la escolaridad y la pertenencia de tales estudios al sistema educativo oficial del país de que se trate.

•**Documento que acredite la finalidad** para la que le es exigido el reconocimiento.

Todos los documentos que se aporten a este procedimiento deberán ser **oficiales** y estar expedidos por las autoridades competentes para ello, de acuerdo con el ordenamiento jurídico del país de que se trate. Asimismo, deberán estar **legalizados**, cuando proceda, y traducidos, en su caso

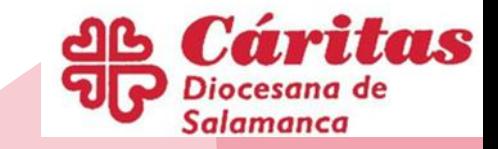

#### **SOLICITUD**

a través de la sede electrónica, accediendo a través del botón [Acceso al servicio on](https://sede.educacion.gob.es/tramite/login/inicio.jjsp?idConvocatoria=94) line

## II. Estudios y títulos no universitarios:

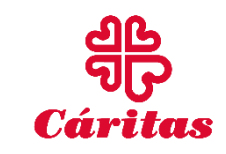

### **EDUCACIÓN SECUNDARIA OBLIGATORIA**

• Titulo de Graduado o Graduado en Educación Secundaria **Obligatoria** 

#### **BACHILLERATO**

• Titulo de Bachiller

### **FORMACIÓN POFESIONAL**

• Diapositiva especifica

### **ENSEÑANZAS ARTISTICAS PROFESIONALES**

- Titulo Profesional de Música y Diseño
- Titulo de Técnico Superior Plásticas y Diseño
- Titulo Profesional de Danza
- Titulo de Técnico de Artes Plásticas y

https://www.educacionyfp.gob.es/servicios-al[ciudadano/catalogo/general/05/051270/ficha/](https://www.educacionyfp.gob.es/servicios-al-ciudadano/catalogo/general/05/051270/ficha/051270.html) 051270.html

#### **ENSEÑANZAS ARTSTICAS SUPERIORES**

- Titulo de Grado en Enseñanzas Artísticas de Música en la especialidad correspondiente
- Titulo de Grado en Enseñanzas Artísticas de Danza, en la especialidad correspondiente
- Titulo de Grado en Enseñanzas Artísticas de Arte Dramático, en la especialidad correspondiente
- Titulo de Grado en Enseñanzas Artísticas de Conservación y Restauración de Bienes Culturales, en la especialidad correspondiente
- Titulo de Grado en Enseñanzas Artísticas de Artes Plásticas, en la especialidad de Cerámica o en la especialidad de Vidrio
- Titulo de Grado en Enseñanzas Artísticas de Diseño, en la especialidad correspondiente
- Títulos de Máster en Enseñanzas Artísticas homologados por este Ministerio

### ENSEÑANZAS DEPORTIVAS

- Titulo de Técnico Deportivo
- Titulo de Técnico Deportivo Superior

## Solicitud

- 1. https://www.educacionyfp.gob.es/servicios-al[ciudadano/catalogo/general/05/051270/ficha/051270.html](https://www.educacionyfp.gob.es/servicios-al-ciudadano/catalogo/general/05/051270/ficha/051270.html)
- 2. Pincha en "Acceso online":

Homologación y convalidación de títulos y estudios extranjeros no universitarios

Acceso

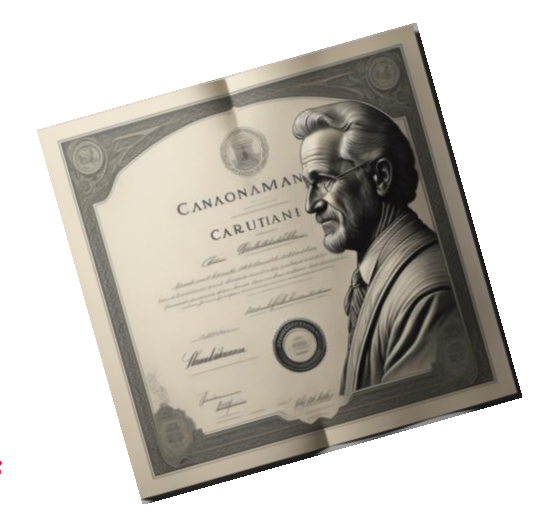

Acceso al servicio online

Plazo de presentación de solicitudes: ABIERTO PERMANENTEMENTE

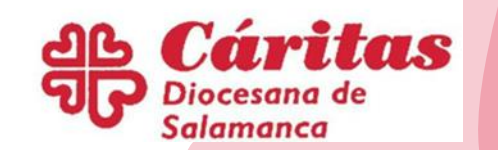

FORAIGARC AFTUIRE

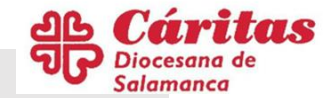

## MODOS DE PRESENTACIÓN

 $\Gamma$ <https://sede.educacion.gob.es/sede/login/inicio.jjsp?idConvocatoria=46>

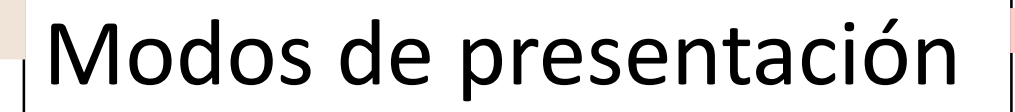

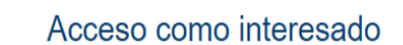

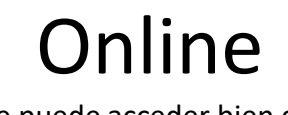

(Se puede acceder bien con DNIe, Clave, certificado electrónico)

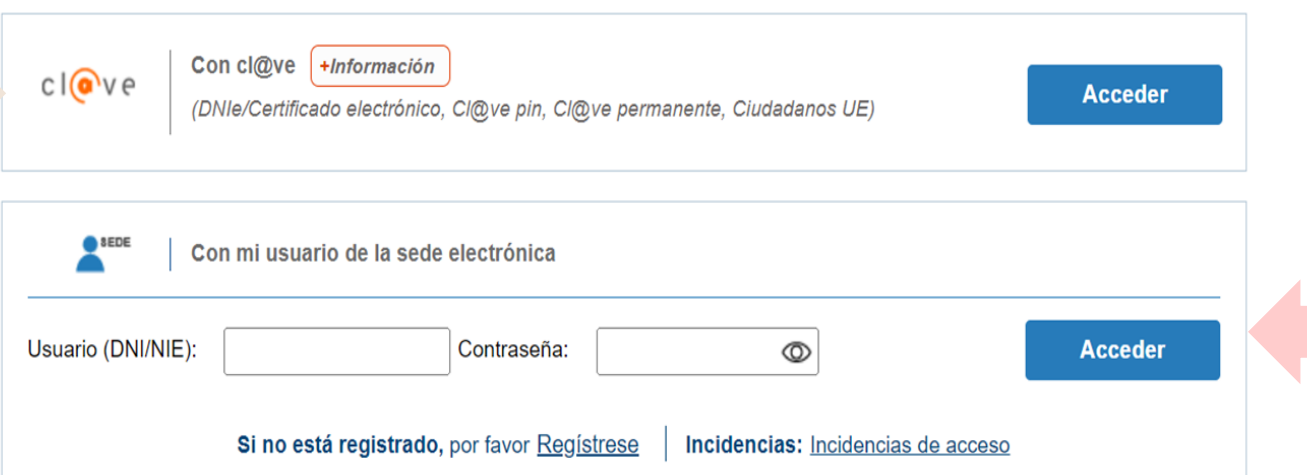

Presencial

(Con el formulario que se obtiene una vez se haya registrado)

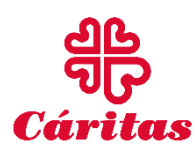

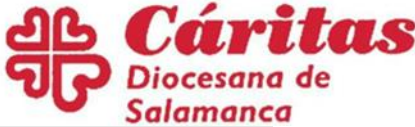

## Presentación de la solicitud PRESENCIAL

Una vez descargado el formulario, la solicitud JUNTO con los DOCUMENTOS podrá presentarse en:

- Registro General del Ministerio de Educación (C/ Los Madrazo, 17)
- Oficinas de Información y Registro de las Delegaciones / Subdelegaciones de Gobierno en las Comunidades Autónomas, o Direcciones Provinciales de este Ministerio en Ceuta y Melilla.
- Registros Generales de las representaciones diplomáticas de España en el extranjero.

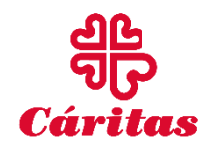

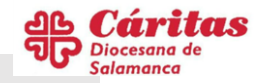

### PRESENCIAL : Registro como usuarios y Obtención de los formularios

<https://sede.educacion.gob.es/sede/login/inicio.jjsp?idConvocatoria=46>

- $\checkmark$ El formulario de solicitud para poder presentarlo ante el registro sólo se obtienen on line.
- $\checkmark$ Es necesario entonces que primero nos registremos, para poder obtenerlos.
- Una vez obtenido se imprime el mismo adjuntándolo con el resto de documentos.

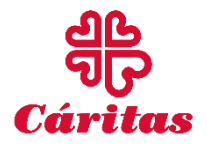

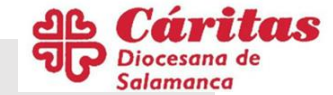

## Acceso al registro

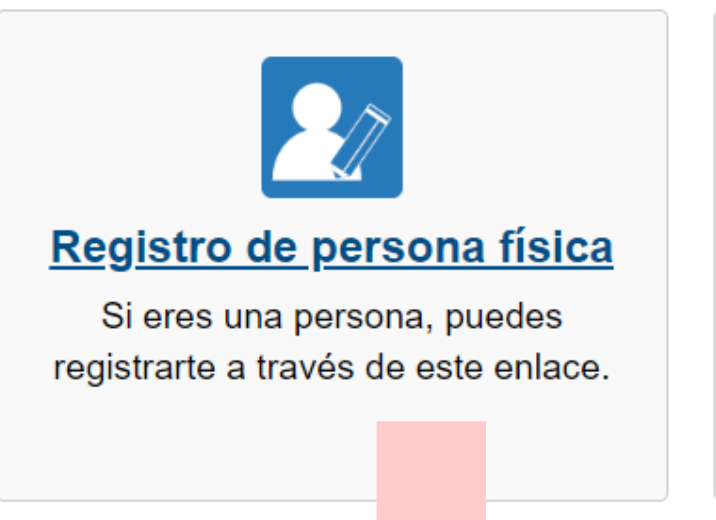

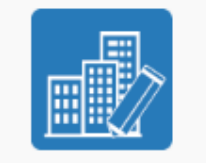

### Registro de entidad

Si eres una empresa o entidad, puedes registrarte a través de este enlace.

**NOS VAN A PEDIR UN NOMBRE DE USUARIO Y UNA CONTRASEÑA QUE ES MUY IMPORTANTE RECORDAR PARA LUEGO DESCARGARNOS LA CREDENCIAL.**

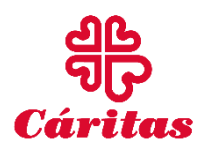

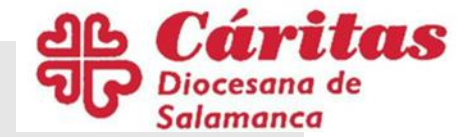

## Formulario de registro.

Rellenar los datos del formulario.

Es posible

registrarse con

otro documento

que no sea el NIE

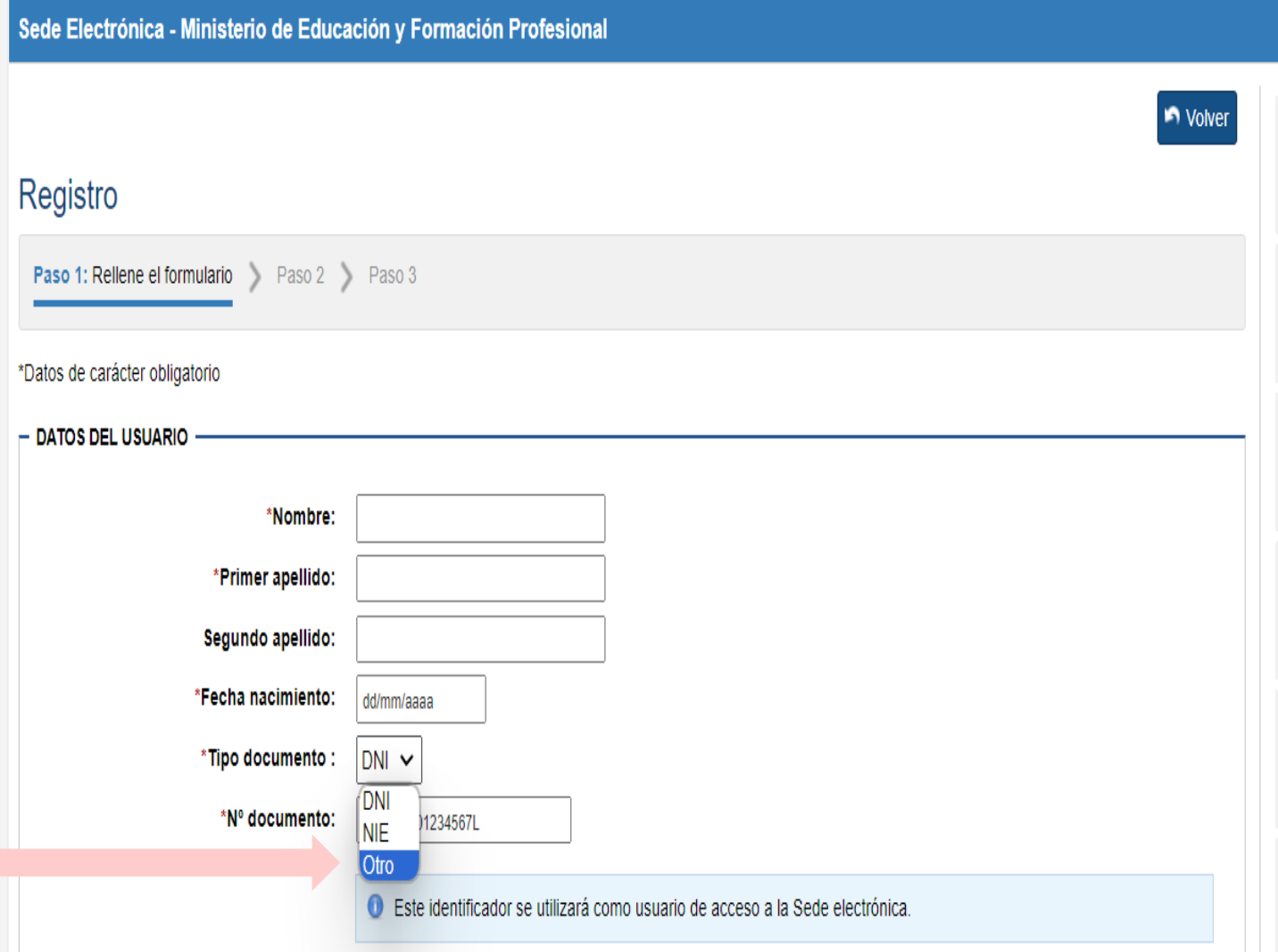

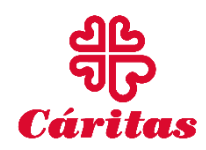

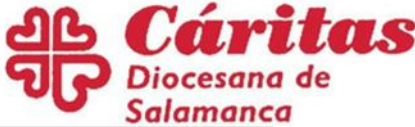

## Acceso al trámite de homologación:

• Una vez registrado, acceder al trámite de homologación y revisar la información que debe aportar según las instrucciones y la lista de documentos solicitados:

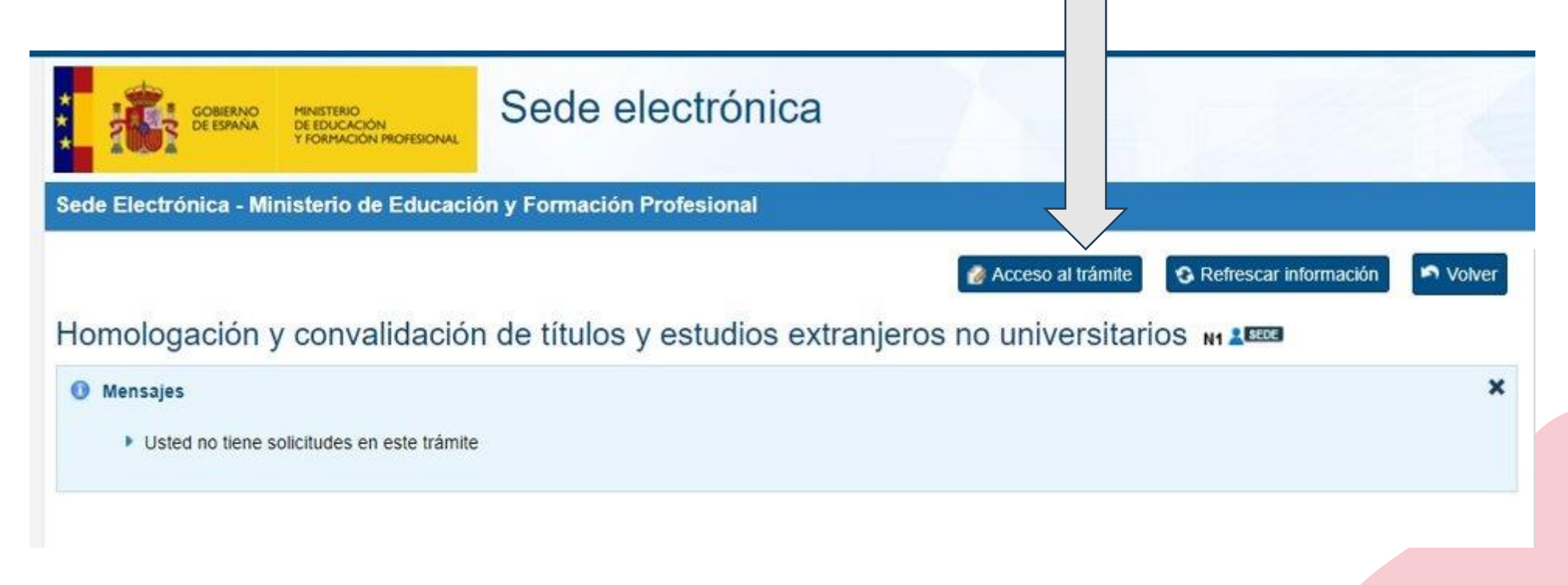

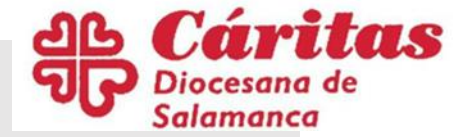

## Finalización de la solicitud

- Acceder de nuevo al trámite a través de la sede electrónica, con el usuario y contraseña que guardó en la Parte I del proceso.
- Deberá completar el trámite, aportar la información requerida sobre el pago de la tasa según su forma de pago.
- Marcar los documentos que aportará y rellenar la parte correspondiente volante de inscripción condicional, si procede. Al finalizar la solicitud, se generará un volante con un código CSV. Debe firmar y fechar esta solicitud.

### Código CSV

El Código Seguro de Verificación (CSV) es:

- Un código único que identifica un documento electrónico.
- Garantiza la integridad del documento mediante el cotejo en esta misma sede electrónica, en la sede electrónica del organismo que generó el documento o en la Carpeta Ciudadana.

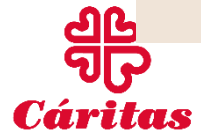

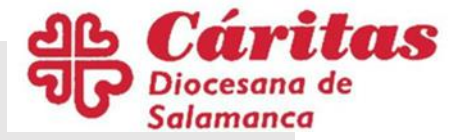

## Pago de la tasa: DESDE ESPAÑA.

- · El abono se realizará mediante el impreso [modelo](https://sede.educacion.gob.es/aefpc/servlet/verdocumento) 790. Este impreso se presentará en cualquier Banco, Caja de Ahorros o Cooperativa de Crédito, de las que actúan como entidades colaboradoras en la recaudación tributaria. El importe deberá abonarse en efectivo. La hoja número 3quedará en la entidad bancaria. Las hojas números 1y 2,con la certificación mecánica o firma autorizada de la entidad bancaria que acredite el pago, se presentarán junto con la solicitud de homologación o equivalencia.
- NOTA: en caso de no disponer de NIF ni NIE, el interesado podrá cumplimentar el modelo 790 con su pasaporte

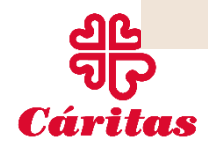

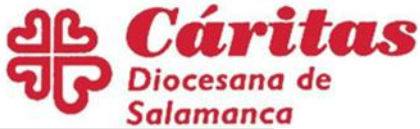

## Pago de la Tasa: Desde el extranjero.

- El abono de la tasa se realizarámediante transferencia a favor del Ministerio de Educación y Formación Profesional en la siguiente cuenta restringida:
	- Beneficiario: "TesoroPúblico.Ministeriode Educacióny Formación Profesional. Cuenta restringida para la recaudación de tasas" Número de cuenta BIC:ES27 9000 0001 2002 5310 8018
	- BIC:ESPBESMMXXX
		- (Antiguo códigoSWIFT) Banco:

Banco de España

• Domicilio:CalleAlcalá48,28014-Madrid(España).

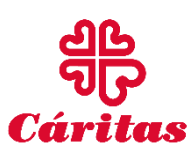

• El importe establecido es el correspondiente a la solicitud de homologación al título de Bachiller en el modelo 790 y será el que haya de ingresarse en dicha cuenta restringida, con independencia de los gastos que ello pudiera ocasionar al interesado. Los gastos de transferencia o cualquier otra comisión bancaria, en su caso, serán siempre de cuenta del interesado 18 millon

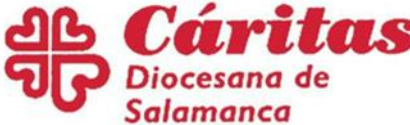

## PASOS PARA REVISAR LA SOLICITUD:

- 1. Entrar en la "Sede Electrónica"
- Acceder a la cuenta por cualquiera de los métodos señalados

#### Acceso como interesado

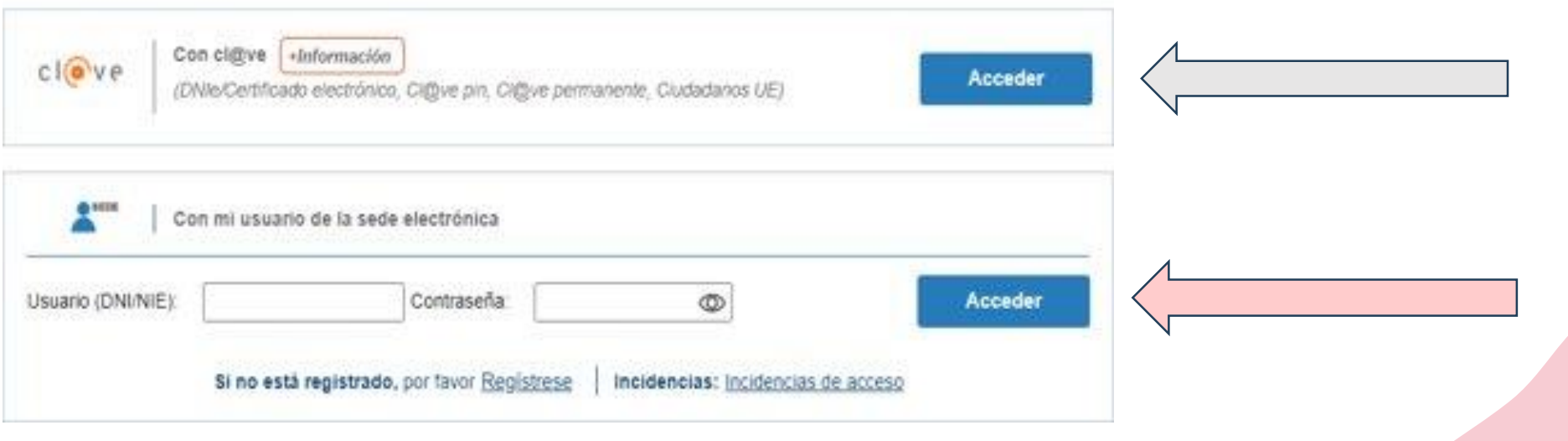

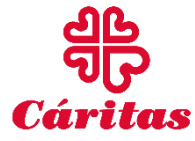

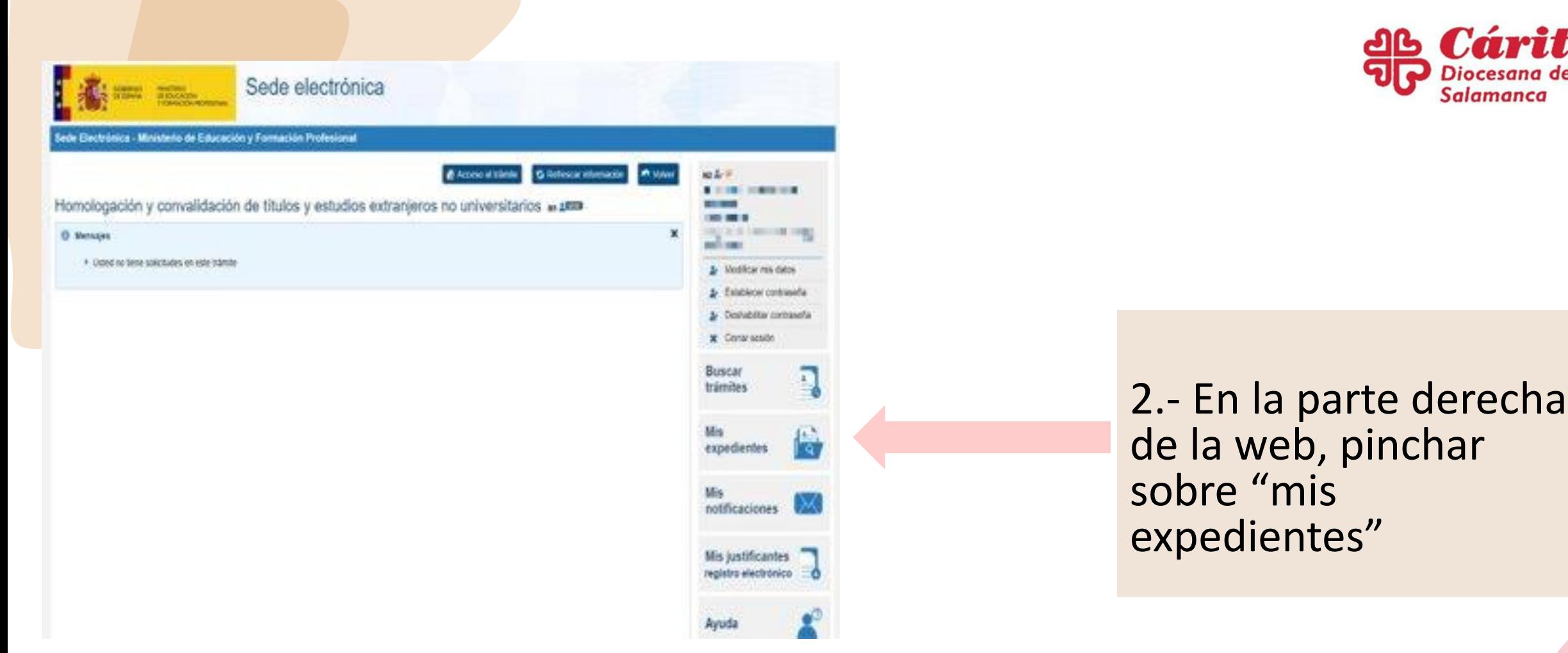

Cáritas

**¡Atención! Este es el método manual de consulta. Sin embargo, el Ministerio notificará al interesado vía email de cualquier cambio en el estado de su solicitud.**

TIS

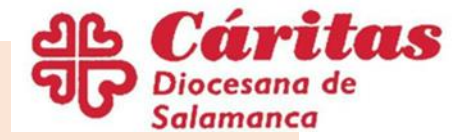

## III. Formación profesional.

- La **homologación** de títulos, diplomas o estudios extranjeros de educación no universitaria supone la declaración de la equivalencia con los títulos del sistema educativo español vigente.
- La **convalidación** de estudios extranjeros por los correspondientes españoles no universitarios de **Módulos Profesionales de Formación Profesional** a efectos de continuar estudios en un Centro docente español.

https://www.educaciony fp.gob.es/servicios-alciudadano/catalogo/gen [eral/22/2214991/ficha/2](https://www.educacionyfp.gob.es/servicios-al-ciudadano/catalogo/general/22/2214991/ficha/2214991.html) 214991.html

Títulos españoles de Formación Profesional a los que se pueden homologar o convalidar los estudios extranjeros no universitarios

- Título Profesional Básico
- $\blacksquare$  Título de Técnico
- Título de Técnico Superior

## DOCUMENTACIÓN

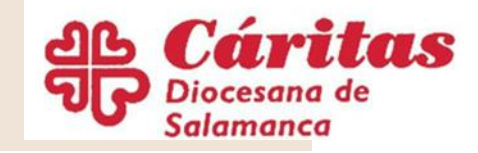

•Acreditación del abono de tasa , excepto cuando se solicite la homologación al título de Formación Profesional Básica.

 $\zeta$ 

Cárit

•**Documento acreditativo de la identidad (NIF / Pasaporte / NIE / otro documento**). No será necesario aportar el NIF o NIE si el interesado presta consentimiento para la verificación de los datos de identidad a través del Sistema de Verificación de Datos establecido en el Real Decreto 522/2006, de 28 de abril, en cuyo caso debe indicarlo expresamente.

•En su caso, **escrito original del interesado autorizando al representante** para que actúe en su nombre, junto con el documento acreditativo de la identidad del representante (NIF / Pasaporte / NIE/ otro documento). No será necesario aportar el documento acreditativo de la identidad (NIF / Pasaporte / NIE/ otro documento) si el representante presta consentimiento para la verificación de los datos de identidad a través del Sistema de Verificación de Datos establecido en el Real Decreto 522/2006, de 28 de abril, en cuyo caso debe indicarlo expresamente.

•**Concreción del título Español de Formación Profesional** regulada por este Ministerio vigente en la fecha de su solicitud, por el que solicita la homologación/convalidación de sus estudios. Más información en la página del Ministerio de Educación y Formación Profesional desde el catálogo de títulos https://www.todofp.es/inicio.html  $\bigcap$ 

•**Título o Diploma oficial o en su caso, certificación oficial acreditativa de la superación de los exámenes terminales**  correspondientes previa legalización y traducción cuando proceda.

•Documento oficial, expedido por las autoridades educativas oficiales del país en que se realizaron los estudios en el que se acredite que el **Título/Diploma obtenido constituye un título o diploma académico del sistema educativo de ese país**, con **indicación del nivel de estudios** que corresponde en ese sistema educativo, del nivel de los estudios generales que se requieren para iniciar esos estudios profesionales cursados y a qué estudios posteriores dan acceso.

•**Certificado oficial acreditativo de sus estudios extranjeros en el que consten la duración oficial del plan de estudios** seguidos realizado, **asignaturas cursadas**, así **como los años académicos en que se superaron**. Si la carga horaria de las materias estuviera expresada en horas semanales, mensuales, créditos, etc, deben indicarse equivalencias, para poder conocer las horas totales cursadas, previa legalización y traducción cuando proceda.

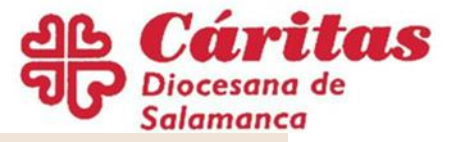

## DOCUMENTACIÓN (continuación):

- **DOCUMENTACIÓN ADICIONAL RECOMENDABLE**
- Certificación que acredite las prácticas pre-profesionales. **No requiere legalización.**
- Certificación que acredite la formación complementaria directamente relacionada con la formación que quiere homologar. **No requiere legalización.**
- Certificados de experiencia laboral directamente relacionada con los estudios que quiere homologar con indicación de la duración del contrato y descripción de las funciones desempeñadas. **No requiere legalización.**

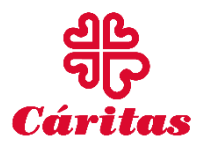

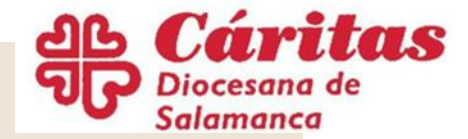

### Presentación de la solicitud.

La solicitud podrá presentarse en:

- En línea: Enlace de acceso: [https://sede.educacion.gob.es/sede/login/inicio.jjsp?idConvocatoria=](https://sede.educacion.gob.es/sede/login/inicio.jjsp?idConvocatoria=1486) 1486
- Registro General del Ministerio de Educación (C/ Los Madrazo, 17)
- Oficinas de Información y Registro de las Delegaciones / Subdelegaciones de Gobierno en las Comunidades Autónomas, o Direcciones Provinciales de este Ministerio en Ceuta y Melilla.
- Registros Generales de las representaciones diplomáticas de España en el extranjero.

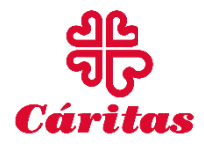

¡Atención! LOS MODELOS SOLO PUEDEN OBTENERSE EN LÍNEA

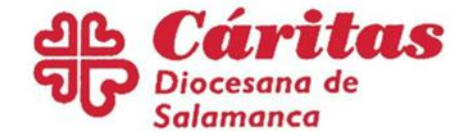

# II. TÍTULOS UNIVERSITARIOS.

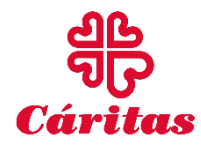

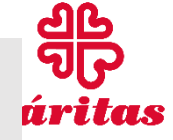

## Diferencia entre homologación, equivalencia y convalidación.

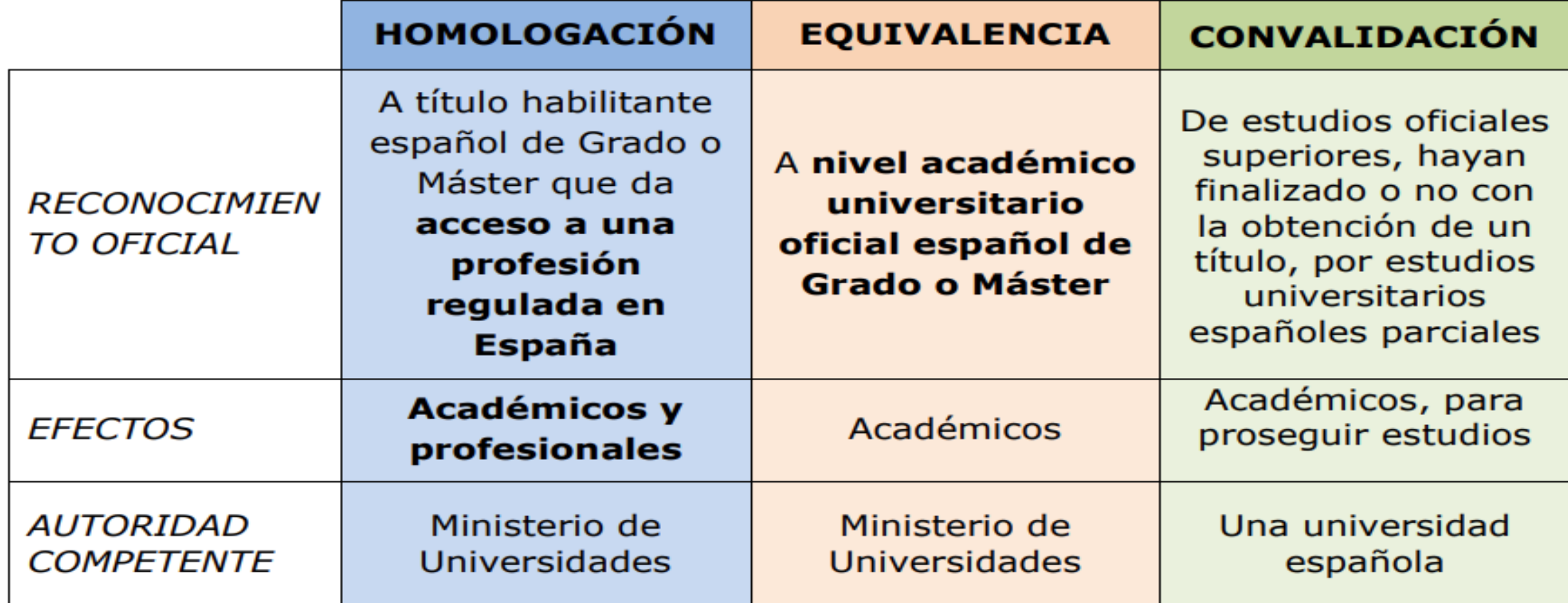

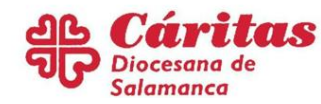

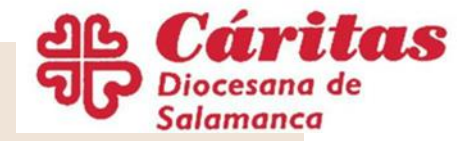

## Documentación

- Copia compulsada del documento de identidad
- Copia compulsada del título (o resguardo provisional)
- Copia compulsada de la certificación académica de los estudios realizados Traducción jurada oficial de toda la documentación no expedida en español

Requisitos extra para profesiones reguladas:

- Autorización para ejercerla en el país donde se obtuvo el título
- Acreditación de la competencia lingüística en español

Son profesiones reguladas, por ejemplo:

- Abogacía.
- $\sqrt{\mathsf{Medicina}}$ .
- $\checkmark$ Enfermería.
- $\checkmark$  Magisterio.
- $\checkmark$  Ingenierías...

[https://www.educacionyfp.](https://www.educacionyfp.gob.es/canada/reconocimiento-titulos/para-extranjeros/profesion-regulada-no.html) gob.es/canada/reconocimi ento-titulos/paraextranjeros/profesionregulada-no.html

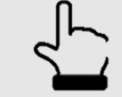

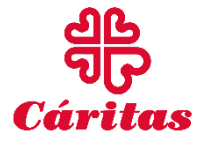

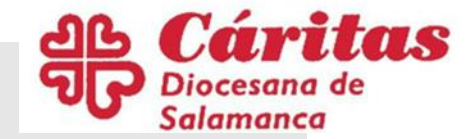

## Solicitud:

## **Entrar en la [web del Ministerio de](https://universidades.sede.gob.es/)**

**Universidades y hacer click en en el enlace: "**Homologación de títulos extranjeros de educación superior a títulos oficiales universitarios españoles de Grado o Máster que den acceso a profesión regulada en España"

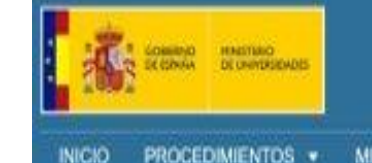

### **SEDE ELECTRÓNICA**

Ministerio de Universidades

**MIS EXPEDIENTES** MIS NOTIFICACIONES AYUDA

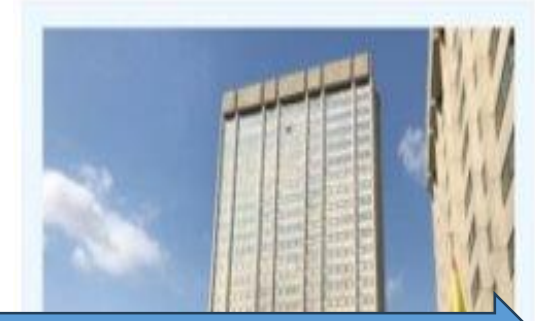

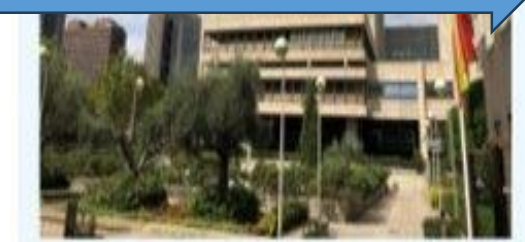

#### Ministerio de Universidades

El Ministèrio de Universidades es el Departamento de la Administración General del Estado, encargado de la propuesta y elecución de la política del Gobierno en malera de universidades y de

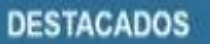

#### **MPORTANTE**

Consulta del estado de un expediente (Homologáciones, Equivalencias, Acreditaciones y Reconocimientos)

Consulta del estado de un expediente (Hornologaciones, Equivalencias, Amidiaciones y Reconocimentos).

Homologación de titulos extranjeros de educación superior a titulos oficiales universitarios españoles de Grado o Máster que den acceso a profesión regulada en España.

A través de este procedimiento se puede solicitar la homologación de títulos de educación superior elorgados.

Declaración de Equivalencia de títulos extranjeros de educaciónsuperior a nivel acadèmico de Grado o Máster universitarios oficiales

A través de este procedimento se puede solicitar la equivalencia de títulos de educación superior otorgados.

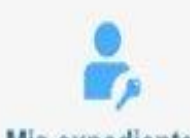

ŧ

#### **Mis expedientes**

Acceda aquí a su área de usuario. Descargue notificaciones, gestione expedientes, realice solichides...

¿Necesitas ayuda?

Consulte nuestra sección de preguntas<br>frecuentes, envie una incidencia a nuestro

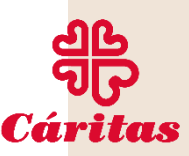

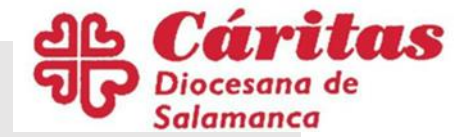

## Acceso al procedimiento:

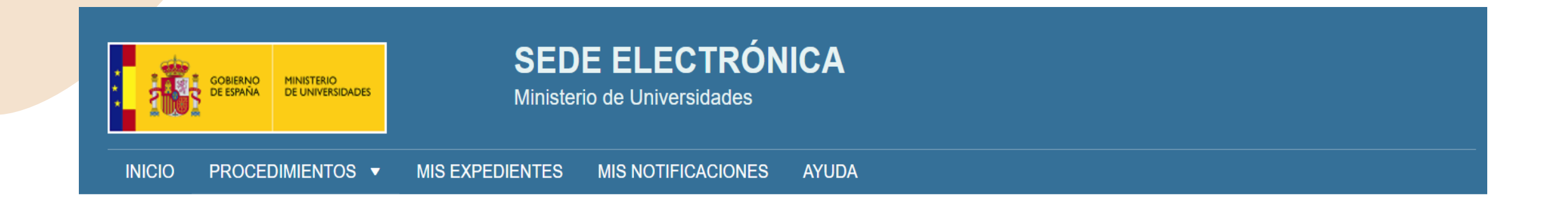

Inicio / Títulos universitarios / Portada

### Homologación de títulos extranjeros de educación superior a títulos oficiales universitarios españoles de Grado o Máster que den acceso a profesión regulada en España

A través de este procedimiento se puede solicitar la homologación de títulos de educación superior otorgados por instituciones extranjeras a títulos oficiales universitarios españoles de Grado o Máster que den acceso a profesión regulada en España. Código SIA: 050580

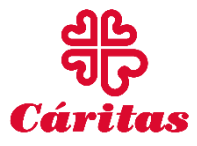

Acceder al Procedimiento

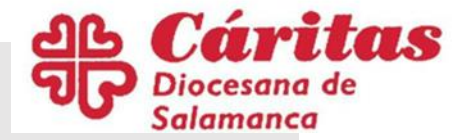

## 1.Identificarse en sede electrónica

Acceso a la sede

**COMO USUARIO:** Si el interesado no tiene NIF o NIE podrá registrarse como usuario utilizando el pasaporte o documento del país de origen.

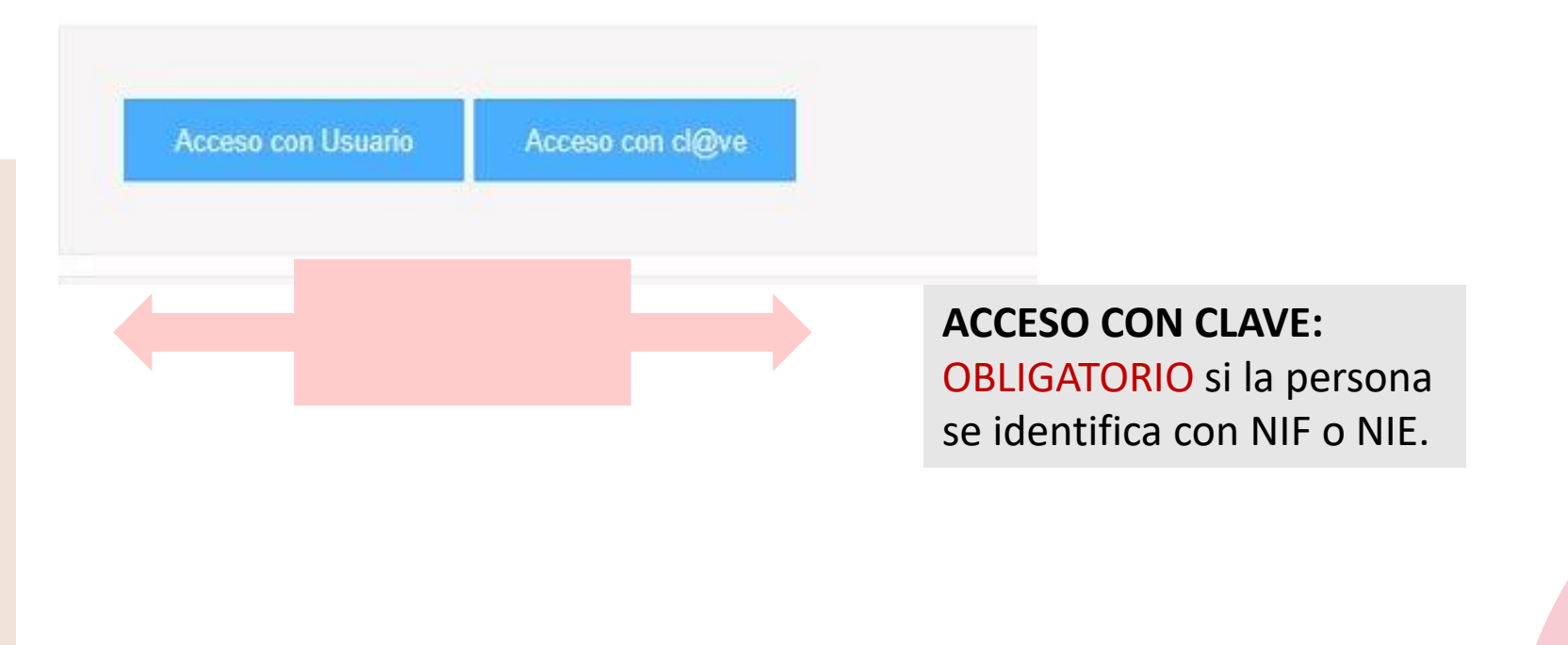

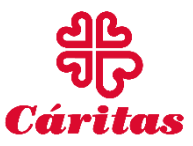

## 2.- Rellenar formulario:

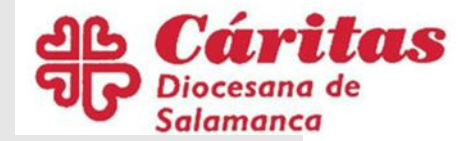

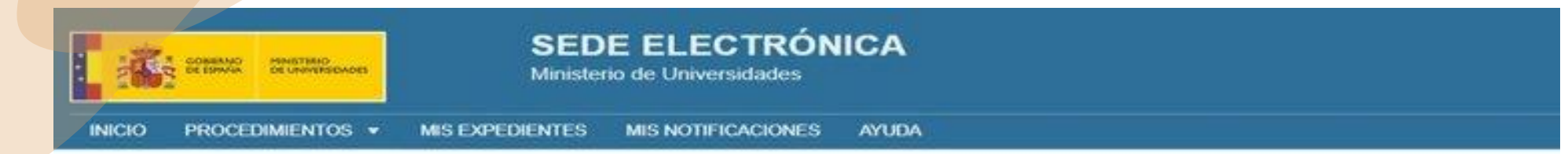

Inicio / Titulos universitarios / Formulario

Homologación de títulos extranjeros de educación superior a títulos oficiales universitarios españoles de Grado o Máster que den acceso a profesión regulada en España Formulario de Homologación de títulos extranjeros de educación superior a títulos oficiales universitarios españoles de Grado o Máster que den acceso a profesión regulada en España  $(SIA: 050580)$ 

Actúa

· En nombre propio o de otra persona física

O En representación del interesado (físico / jurídico)

#### Solicitante

Nombre Sergio Marquez Fernandez

Cód. de identificación 77027545Q

Correo electrónico \*

Teléfono

¡Atención!: se puede actuar por medio de representante. Al marcar la opción, se abrirá una pestaña para que éste acredite su identidad.

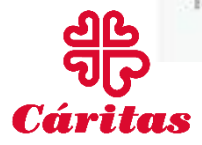

31

### úritas 3.-Rellenar la pestaña de solicitante y da Diocesana de de solicitud.

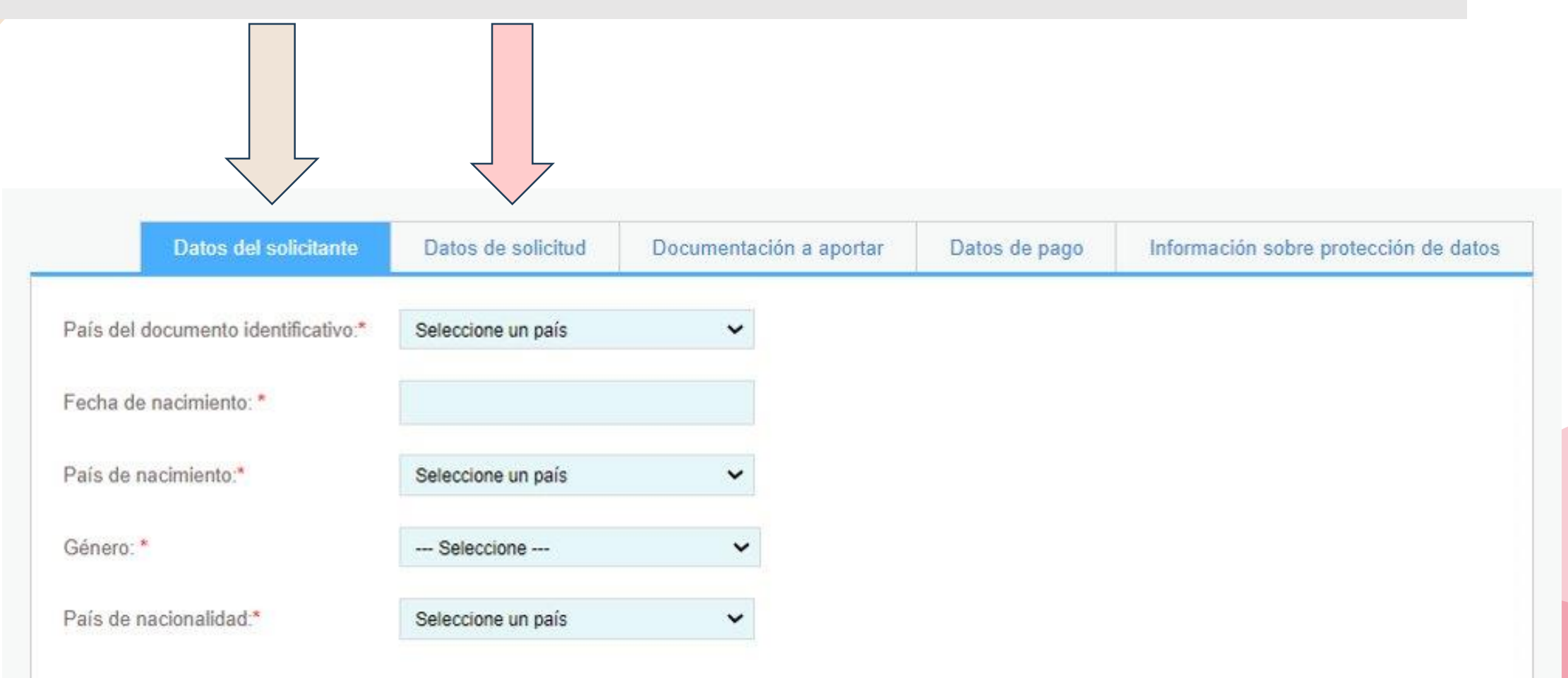

![](_page_31_Picture_2.jpeg)

![](_page_32_Picture_0.jpeg)

## 4.- APORTAR LA DOCUMENTACIÓN:

![](_page_32_Picture_2.jpeg)

¡Atención! En caso de tener problemas con el tamaño de los archivos escaneados puede recurrir a aplicaciones web para comprimir archivos pdf.

![](_page_33_Picture_0.jpeg)

## Pago de la tasa: 4 métodos.

- 1. Pago a través del modelo 790-
- 2. Pago en cuentas restringidas.
- 3. Exento de pago.

En estos tres casos, es necesario aportar el justificante de pago, o la comunicación de exención, en su caso, en la opción de pago: adjuntar justificante que se encuentra en la parte inferior de las pestañas, para poder finalizar la solicitud de homologación.

4. Pago a través de número de cuenta o tarjeta.

![](_page_33_Picture_7.jpeg)

![](_page_34_Picture_0.jpeg)

## 1.- Pago a través del modelo 790

- Podrá descargarlo y pagarlo presencialmente en cualquier entidad bancaria española. Es **obligatorio contar con NIE O NIF.**
- Si el interesado no cuenta con esta documentación, se pueden utilizar los datos de otra persona para cumplimentar el formulario. No hay problema en que los datos sean diferentes del solicitante, ya que el seguimiento del pago se hará por el número de justificante.

Se puede descargar el modelo 790 en este enlace: https://aplicaciones.minuniversidades.com/Gener [arNumeroJustificante/?procedimiento=homologac](https://aplicaciones.minuniversidades.com/GenerarNumeroJustificante/?procedimiento=homologacion) ion

![](_page_34_Picture_5.jpeg)

![](_page_35_Picture_0.jpeg)

## 2.-Pago por cuenta restringida:

Esta opción corresponde al pago por transferencia a la cuenta restringida de recaudación de tasas en el extranjero del Banco de España:

Cuenta ES1690000001 2002 5310 8022 IB AN: ES1690000001 2002 5310 8022 **BIC: ESPBESMMXXX** 

En este caso, deberá seleccionar esta opción de pago y adjuntar justificante, para subir el justificante de la transferencia realizada.

![](_page_35_Picture_5.jpeg)

![](_page_35_Picture_6.jpeg)

![](_page_36_Picture_0.jpeg)

## 3.-Exentos de pago de tasas:

• Esta opción **sólo podrá emplearse en los casos de personas beneficiarias del régimen de protección temporal**  (ver Disposición Transitoria Segunda del RD. 889/2022 de 18 de octubre (BOE 251 del 19/10/2022)) que regula el procedimiento. También deberá seleccionar debajo la opción **Adjuntar justificante, para incorporar la documentación que acredite esa situación.**

![](_page_36_Picture_53.jpeg)

![](_page_36_Picture_54.jpeg)

## 4.- Pago a través de número de cuenta o tarjeta.

- Por transferencia bancaria o tarjeta de crédito.
- **SOLO para interesados con NIF O NIE.**
- Y cuando la **entidad financiera** esté **adherida a los correspondientes convenios con la Agencia Tributaria.**
- **Seleccionada esta opción, seleccionar pago telemático en la "opción de pago", seleccionar su entidad bancaria y elegir transferencia o tarjeta.**

Tasa por homologación - 790107 - (166.50€) Pagar Telematico Opción de pago Entidad Bancaria Metodo de pago

![](_page_37_Picture_6.jpeg)

38

![](_page_38_Picture_0.jpeg)

### Enviar

![](_page_38_Picture_2.jpeg)

### Firmar

![](_page_38_Picture_19.jpeg)

![](_page_38_Picture_5.jpeg)

![](_page_39_Picture_0.jpeg)

## Revisar el estado de la solicitud:

# **Dentro de la web del [Ministerio](https://universidades.sede.gob.es/),**

### **acceder a "Mis expedientes"**

![](_page_39_Picture_4.jpeg)

![](_page_39_Picture_5.jpeg)

![](_page_39_Picture_6.jpeg)

- 1.- Acceder a mis expedientes.
- 2.- Identificarse.
- 3.- Consulta de la solicitud:
- Estado del expediente.
- Aportar documentación ( pestaña "aportar documentación".)
- Descargar comunicaciones y requerimientos.
- Recibir la resolución final.

¡Atención!Cualquiera de estas comunicaciones se avisará mediante un mail a la cuenta indicada.